TO A BETTER LIFE

# $+\frac{1}{2}+\frac{1}{2}+\frac{$ BVT13301 显示器 使用说明书 V2.1

———————— -随心所欲. 智能互联

中文版

第 1 页\共 12 页 版本 V2.1

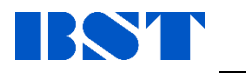

# 一、产品介绍

### 1.1 产品概述

感谢您购买由上海贝思特电气有限公司自主研发、生产的多功能电梯显示器产品。本 产品可显示电梯所在楼层、运行状态、天气显示和当前温度等。并且可以通过 4G 网络拨 打紧急救援电话。具有安全可靠、功能丰富、性能稳定的特点。

在使用本产品前,请您仔细阅读本手册。以便清楚地掌握产品特性,更安全的使用本 产品。手册主要描述了产品的规格、安装尺寸、端口定义、性能参数、使用方法等。

### 1.2 产品效果图及型号说明

### 1.2.1 产品型号说明

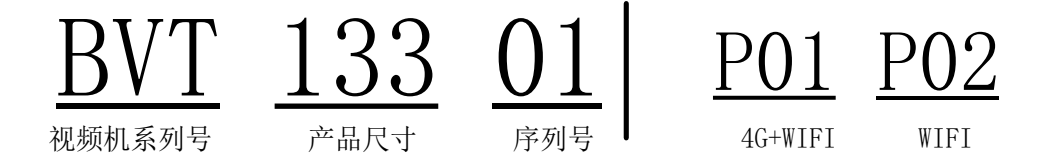

### 1.2.2 产品效果图

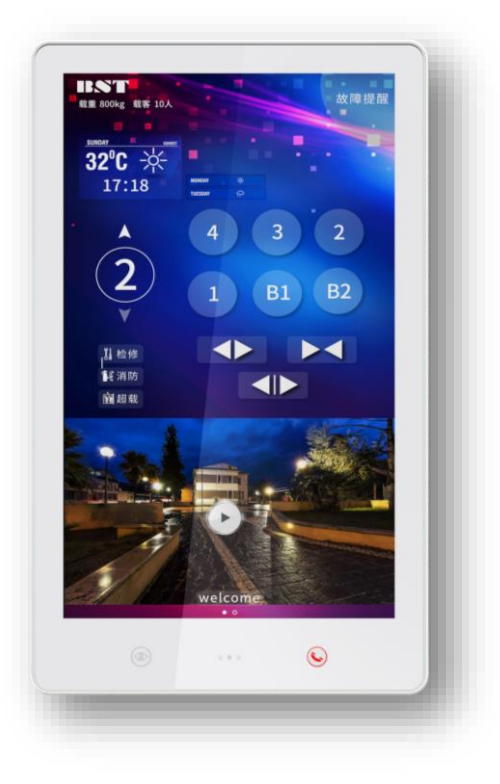

### 1.2.3 使用注意事项:

- 适配的控制系统:汇川电梯一体化控制器及控制柜(MINI 柜、荣耀柜)
- > 轿顶板版本: 0302(详见相关控制柜调试手册)
- 控制器需开通参数:F8-15 bit4=1。

### 1.3 参数及尺寸

## 1.3.1 产品参数

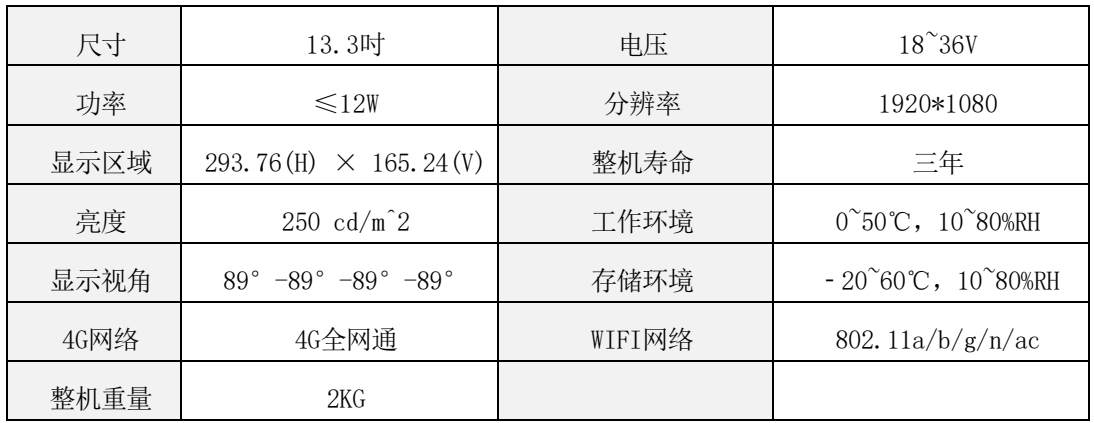

 $\frac{29}{13}$ 

l Or

### 1.3.2 结构尺寸

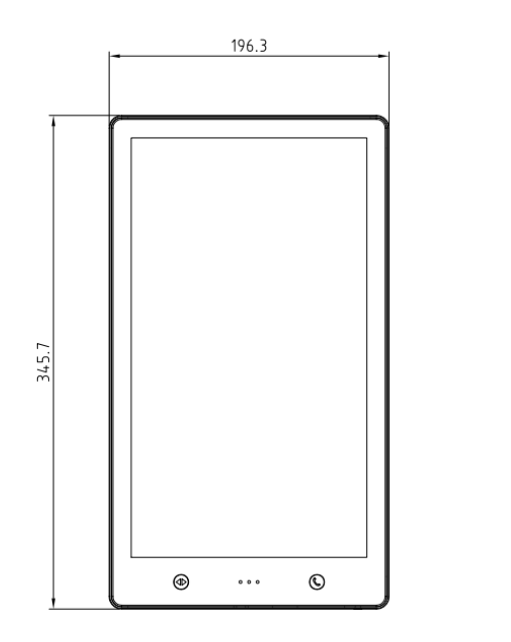

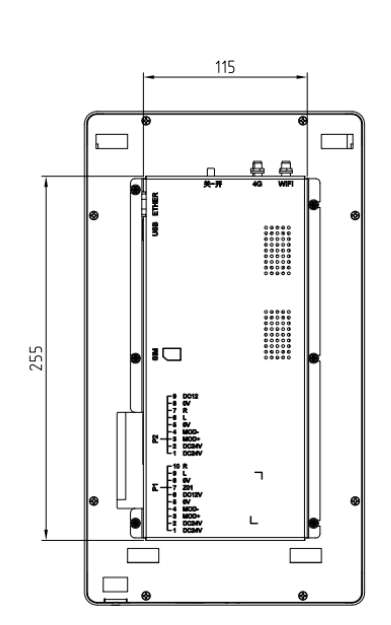

### 1.3.3 安装示意图

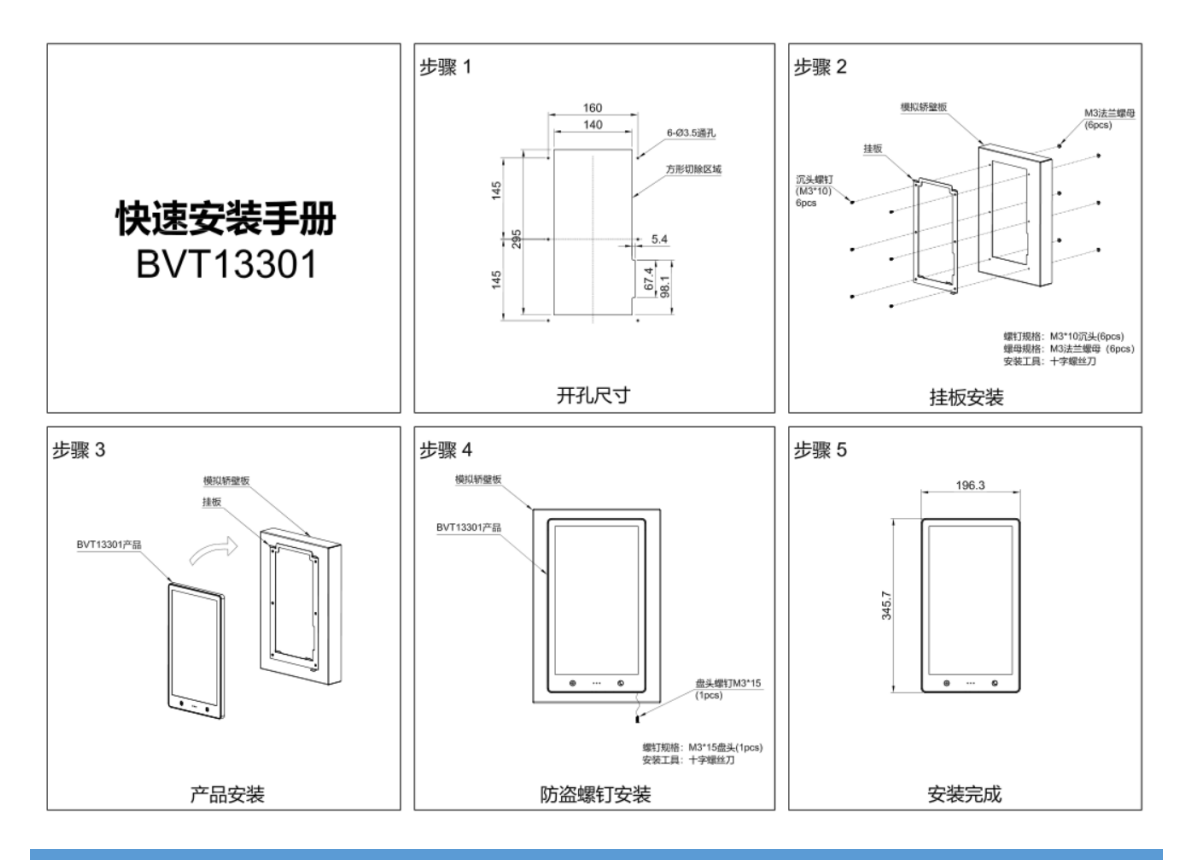

二、设备安装

- 2.1 材料清单
- 2.1.1 发货装配清单

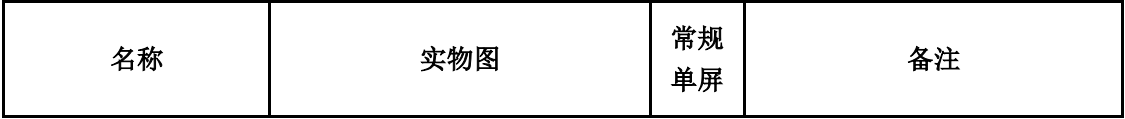

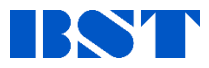

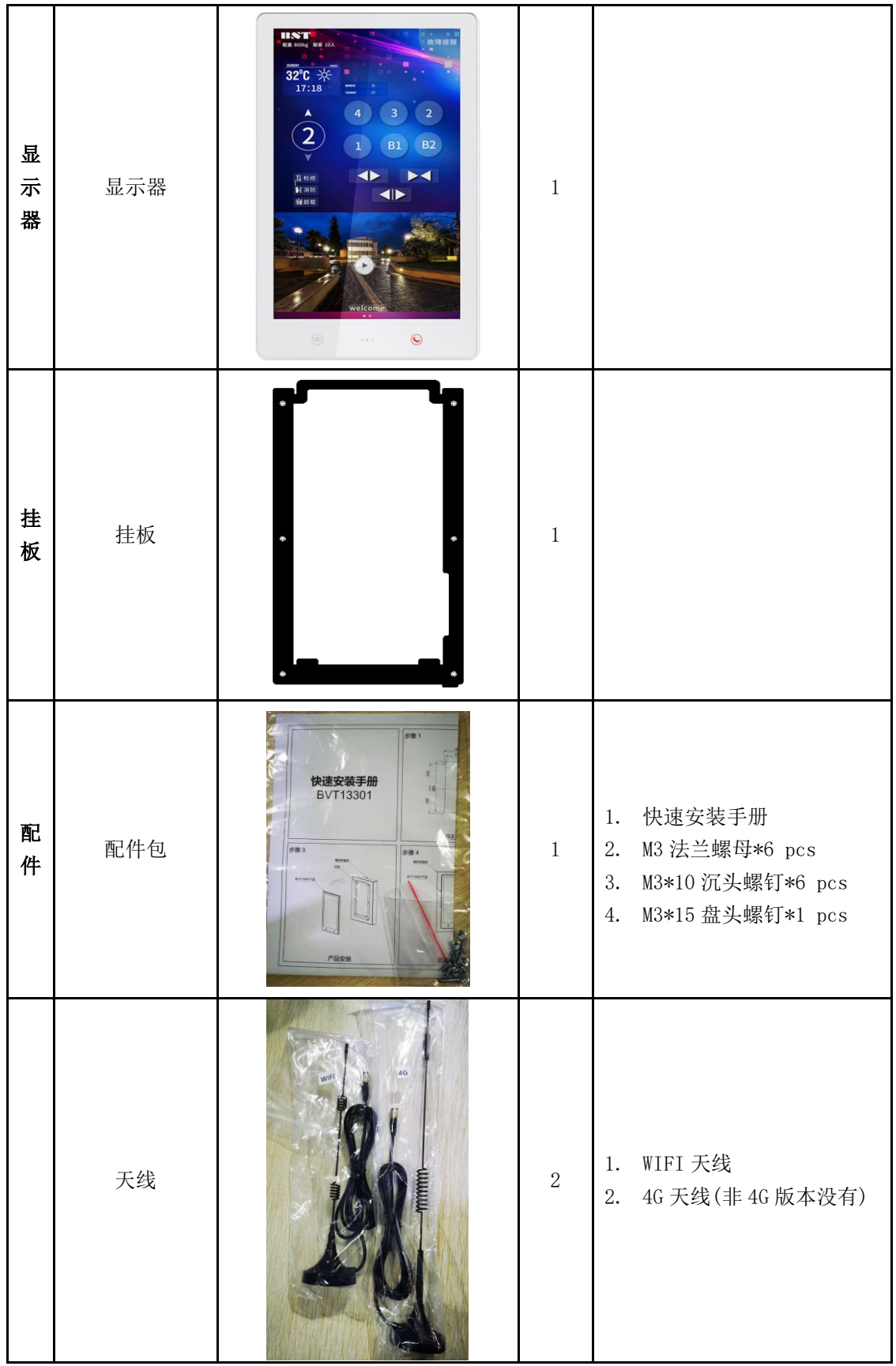

## 2.2 接口定义

注:产品正放,接口下端为 1 脚。

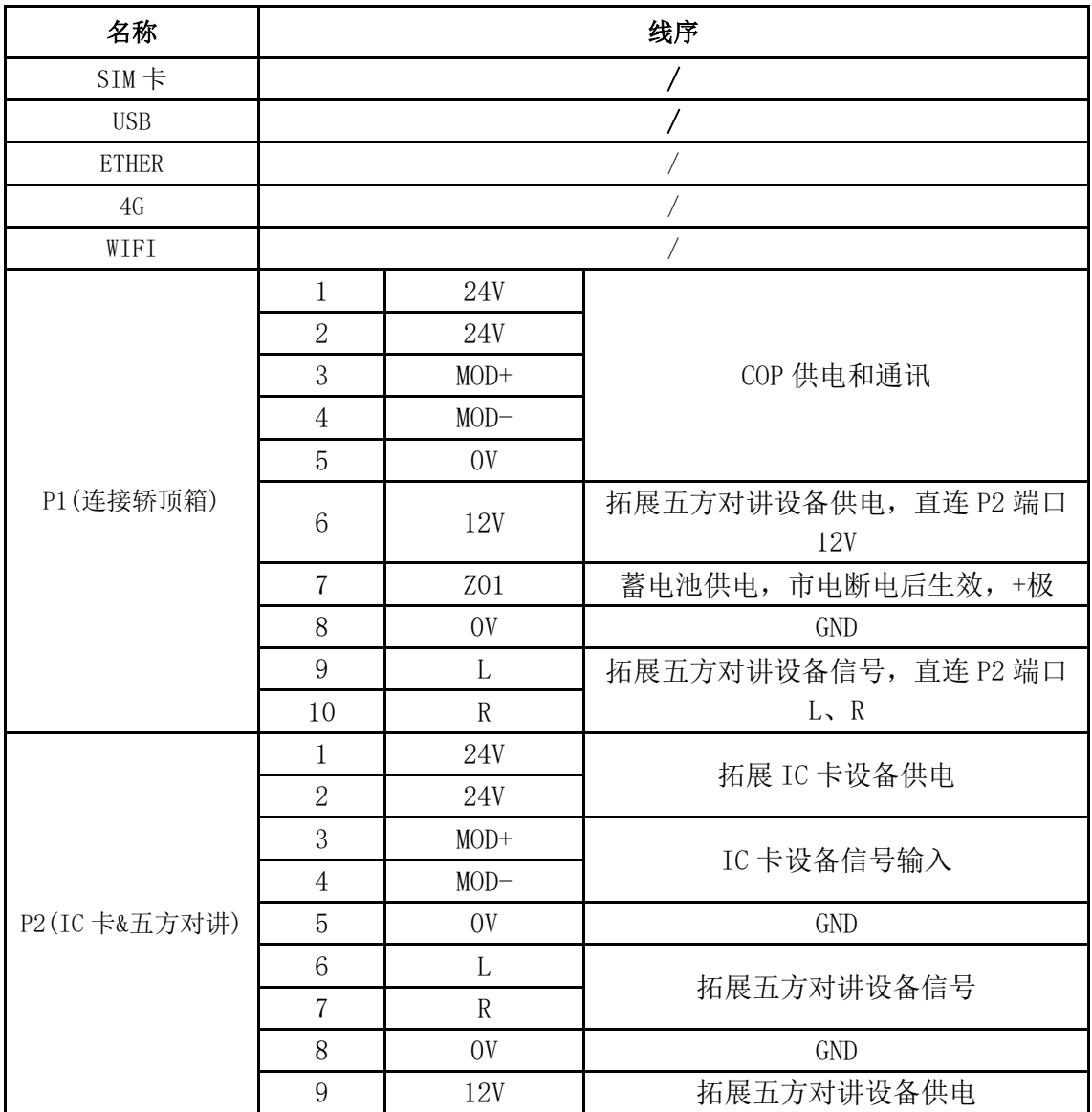

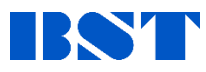

# BVT13301 显示器使用说明书

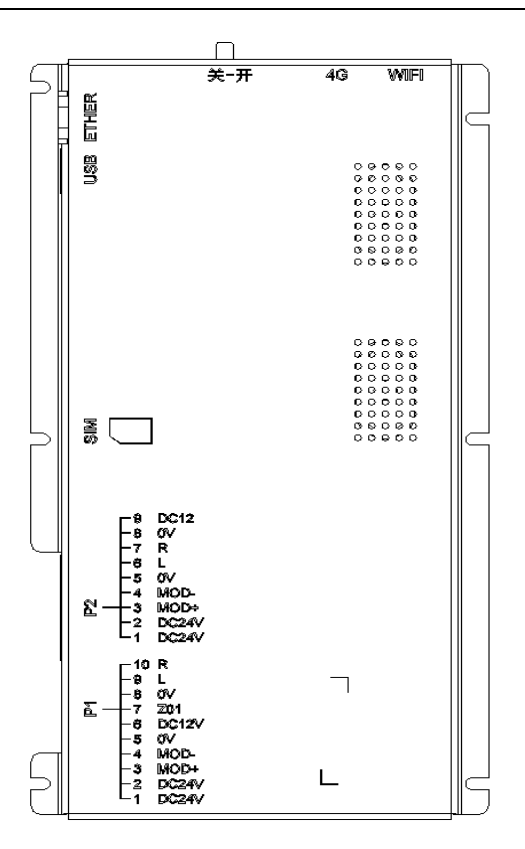

# 三、使用说明

3.1 界面功能

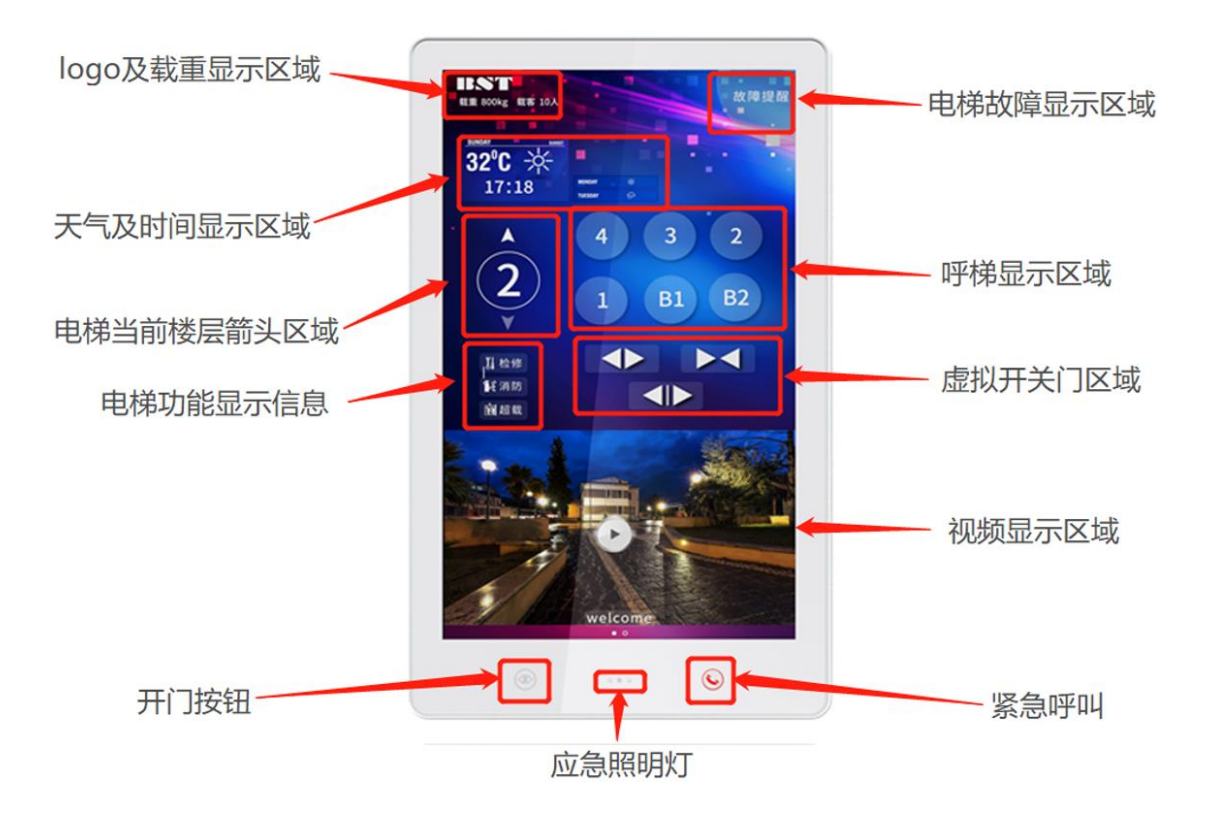

### 3.2 多媒体更新

将 U 盘根目录新建"InoUpdate/udiskUpdate/"文件夹, 将视频或图片放入文件夹内, 插入视频机, 待提示"资源更新成功"后可拔出 U 盘, 升级成功! (默认界面无视频显示,更新后则自动播放)

- > 视频格式: MP4、AVI; 分辨率: 1080P 以下
- 图片格式:jpg、png;分辨率:1080P 以下

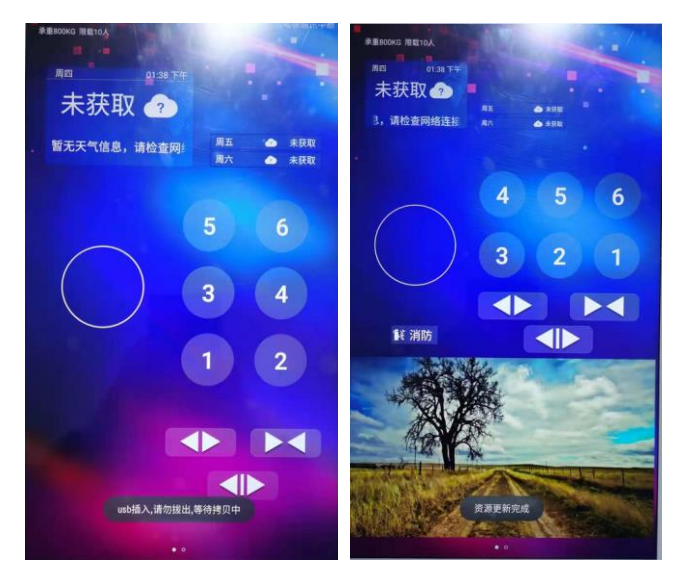

### 3.2 LOGO 更新

U 盘根目录新建"InoUpdate/logo/"文件夹,将图片放入文件夹内,插入视频机,等待 U 盘更新完成 后,左上角 logo 图片便被更换。

- 建议分辨率:168\*43
- > 图片格式: jpg、jpeg、png

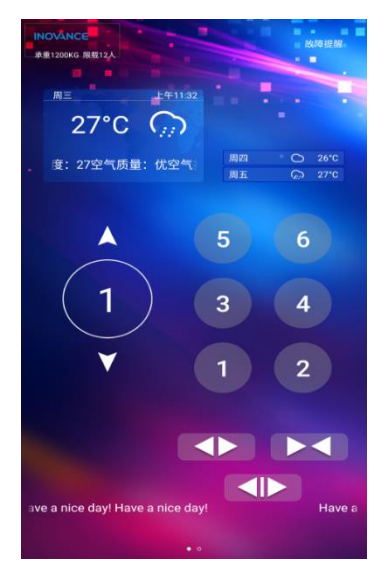

### 3.3 设置界面

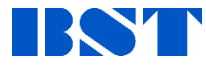

可设置风扇、照明、"电梯管理"和"设备管理"

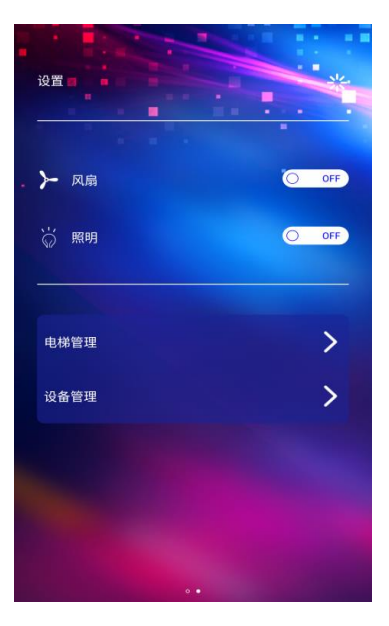

### 3.4 电梯管理

点击电梯管理,弹出维保密码对话框,输入固定密码"10101",点击确定按键,进入电梯管理界面

### 3.4.1 载重信息设置

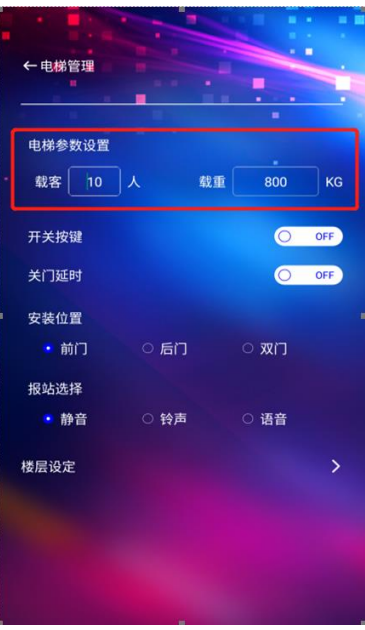

在设置->电梯设置->电梯管理 界面可进行载客,载重设置,可设置完成。99\999

### 3.4.2 开关门按键设置

可在设置->电梯管理 界面打开或关闭开关按键或关门延时按键。当关闭开关按键和关门延时按键 时,呼梯操作界面将隐藏这三个按键。

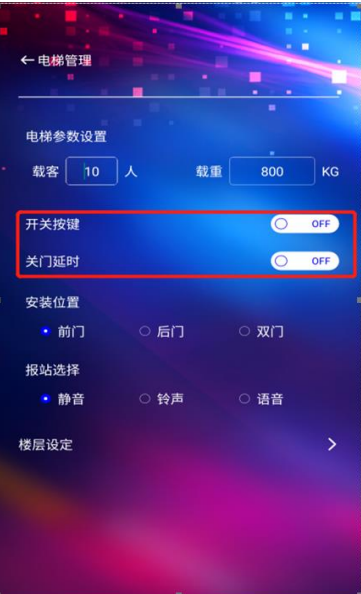

### 3.4.3 语音报站设置

RSY

- > 报站音选择静音时, 电梯到站时无声音提示
- > 报站音选择铃声时, 电梯到站时有固定的铃声提示
- ▶ 报站音选择语音时,会显示语音选择的四个选项: 中文男声、 中文女声、 英文男声 、英文女 声
- 默认选中中文男声
- 报站音未选中语音时,语音选择的菜单会隐藏。

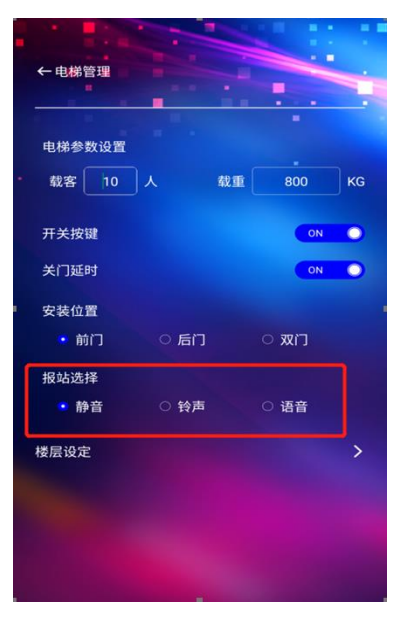

### 3.4.4 楼层设定

1. 通过输入楼层数来确定当前电梯支持的楼层,并设置楼层映射名称。最高支持楼层 6 层, 最少 2 层; 映射楼层支持两位字符(字母和数字都支持)。(注:楼层数要与 F6-01 一致;楼层显示要与 FE 组 一致,否则会显示错误,详见控制柜操作手册)

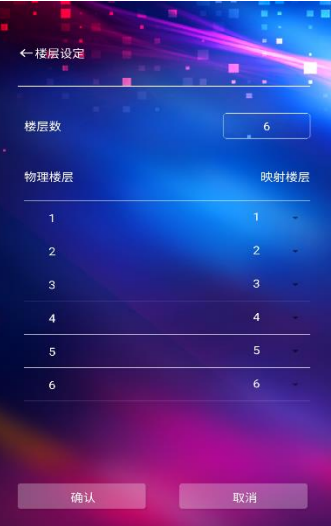

### 3.5 设备管理

### 3.5.1 媒体声音、屏幕亮度

可拖动进度条设置媒体音量和屏幕亮度

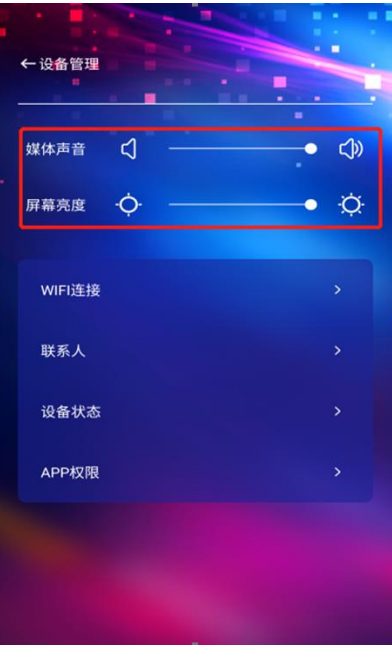

### 3.5.2 WIFI 连接

进入界面可连接当前范围内 WIFI 热点(需要在可连接区域有热点覆盖)

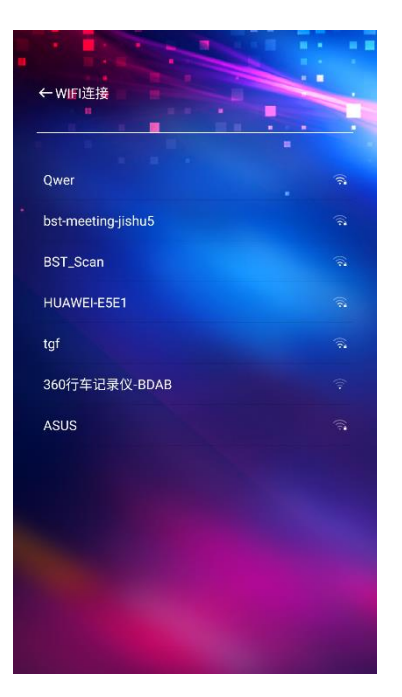

### 3.5.3 联系人设置

支持经紧急联系人信息的设置和显示,可用于紧急情况下电话救援拨打。无联系人则无法拨打电话, 此处可最多填写四名联系人信息。在紧急拨打中自动轮播联系人列表,直到接通为止。

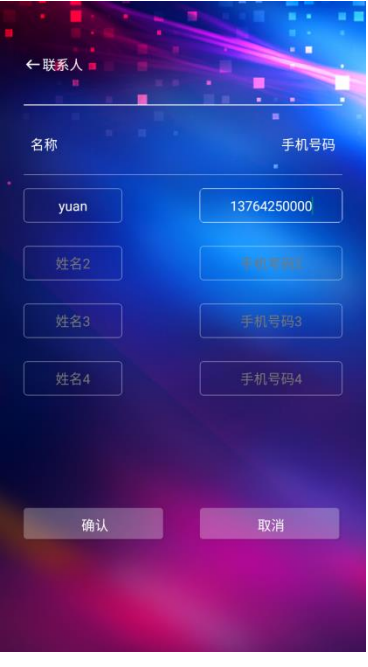

### 3.5.4 设备状态

显示当前设备网络状态及软件版本信息,可用于查看当前设备版本信息,便于后期维护使用。

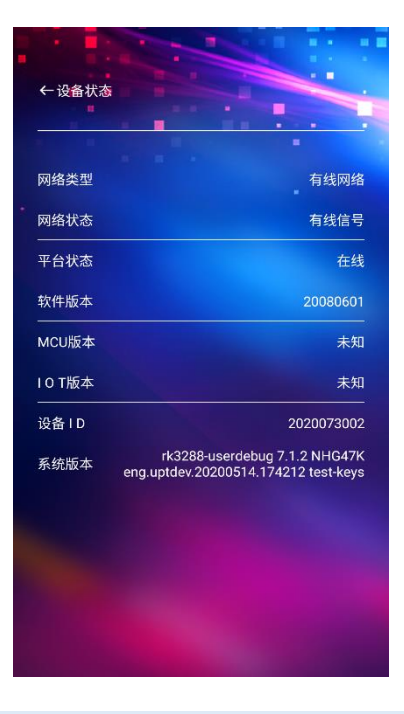

### 3.6 软件更新

### 3.6.1 通过 USB 口利用 U 盘更新;

具体更新方法:

U 盘根目录新建"InoApkUpdate"文件夹,将需要升级的 apk 文件放入文件夹内,插入视频机后,视 频机会自动更新应用(可同时更新多个应用)。如下图:

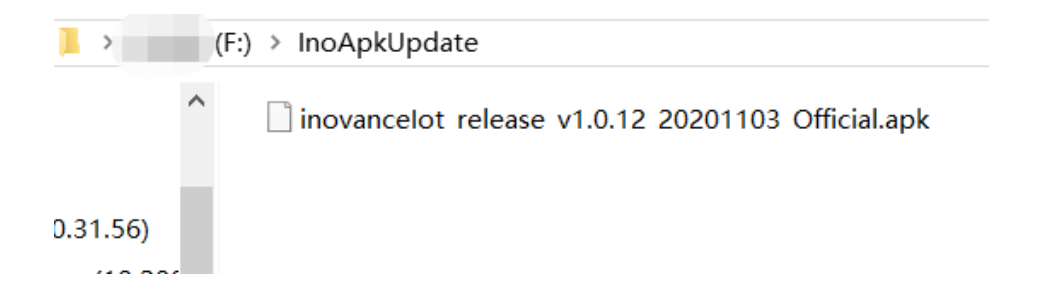

### 3.6.2 云平台远程更新;

汇川云平台自动推送,设备端不需要手动操作

### 3.7 产品应用说明

### 3.7.1 物联网平台设置

本产品支持物联网远程监控功能。用于登录物联网平台的设备 ID 信息位于: 设置-->设备管理-->APP 权限

物联网平台调拨、绑定详细操作见《电梯物联网平台操作说明》

备注:天气预报显示需要在物联网平台电梯档案中设置地址信息。

### 3.7.2 电话报警功能

在电梯异常情况下可两次点击屏幕右下角红色电话标识用于紧急电话拨打

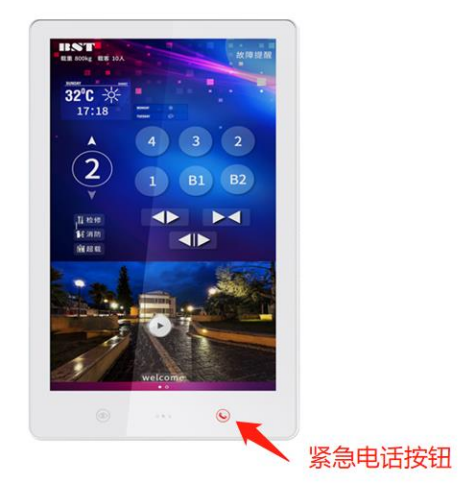

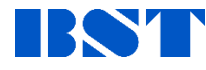

# BVT13301 显示器使用说明书

### 联系我们

### 上海贝思特

地址: 上海浦东新区航头镇大麦湾工业区航启路1号 邮编: 201316 网址: http://www.shbst.com

#### 销售热线

国内市场: +86-21-58229351 传真: +86-21-58223128

#### 天津工厂

地址:天津市北辰区津围公路北辰科技园 联系电话: 022)58102100 传真: 022)58002100\*832 曲8编: 300457

#### 北京办事处

地址: 北京市海淀区文慧园北路今典花园8号楼101室 联系电话: (010)62267806 传真: (010)62265598 邮编: 100088

#### 成都办事处

地址: 成都金牛区蜀兴中街111号蓝光云鼎1栋1单元1912室 联系电话: (028)87656963 传真: (028)87656963

## 人力资源 电话: +86-21-58225589

传直: +86-21-58225609 电子信箱: hr@shbst.com

国际市场: +86-21-58222286 传真: +86-21-58221353

广东工厂 地址: 佛山市三水区芦苞镇展凌路5号 联系电话: 0757)87663829 传真: 0757)87663211

#### 沈阳办事处

地址:沈阳市大东区机校街13号9门 联系电话: (024)88128024 传真: (024)28117007

#### BST官方微信

详见: <http://www.shbst.com/news.asp?ClassID=22>

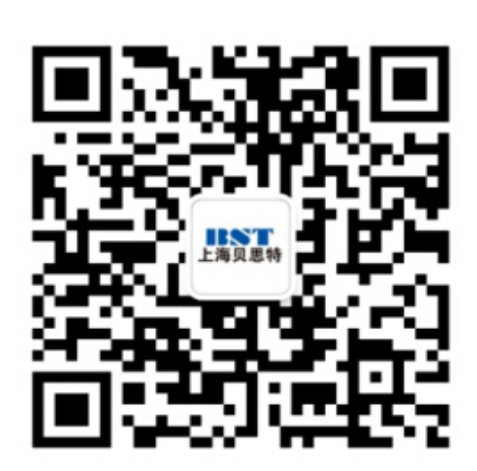